## Logiciel REACTION

## Lycée Marie Curie ECHIROLLES, mai 2010

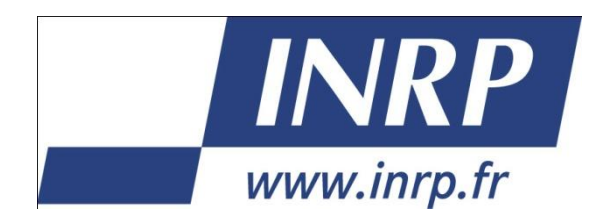

**Institut National de Recherche Pédagogique, Équipe ACCES** 19 allée de Fontenay BP 17424 - 69347 Lyon Cedex 07

Constat : **L'environnement sonore** apparaît à la fois comme un facteur favorisant la concentration et comme un facteur gênant la concentration

## Problème : **Quel peut être l'impact d'un facteur de l'environnement, comme la musique, sur une activité demandant de la concentration ?**

Matériel à disposition pour répondre au problème : **le logiciel REACTION et de la musique**

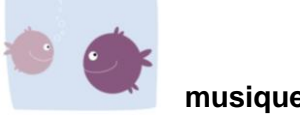

**Notez les éléments de votre démarche** : votre hypothèse, les conséquences vérifiables, le principe des mesures à effectuer pour répondre au problème.

Hypothèse :

Notre concentration est diminuée lorsqu'on écoute de la musique lors d'une activité.

Conséquence testable :

Lors du test, notre temps de réaction sera plus élevé avec de la musique dans nos oreilles. Alors que sans musique, le résultat sera meilleur.

Protocole :

Avec le logiciel Réaction, nous allons étudier notre temps de réaction avec ou sans facteur environnemental qui pourrait la gêner ou au contraire la favoriser.

## Logiciel Réaction **Exploitation des données et réponse au problème**

**1.** Après avoir réalisé les mesures, et les avoir sauvées dans le tableur, réfléchissez à leur exploitation. **Présentez les étapes de votre démarche pour répondre au problème posé** :  $\rightarrow$ Indiquez ce que vous faites (un ou plusieurs traitements différents des données)  $\rightarrow$ Indiquez dans quel but vous le faites

- **2. Présentez votre conclusion** en confrontant vos résultats à l'hypothèse formulée.
- **3**. Appelez le professeur pour vérification.

1. Nous avons réalisé un graphique avec les valeurs obtenues lors du test fait sur « réaction » sur Excel, représentant notre temps de réaction avec ou sans musique. Le but est de comparer les différents résultats dans l'ensemble.

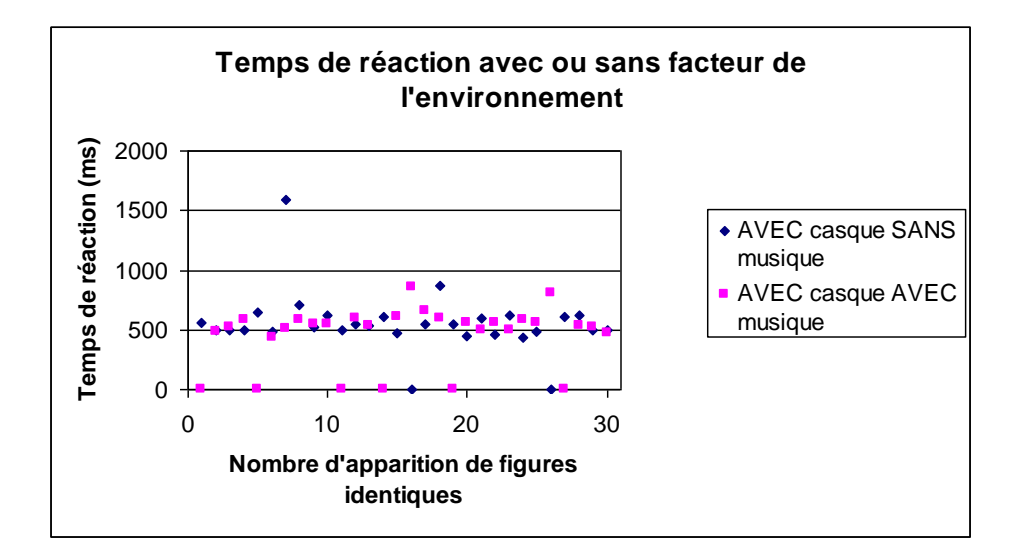

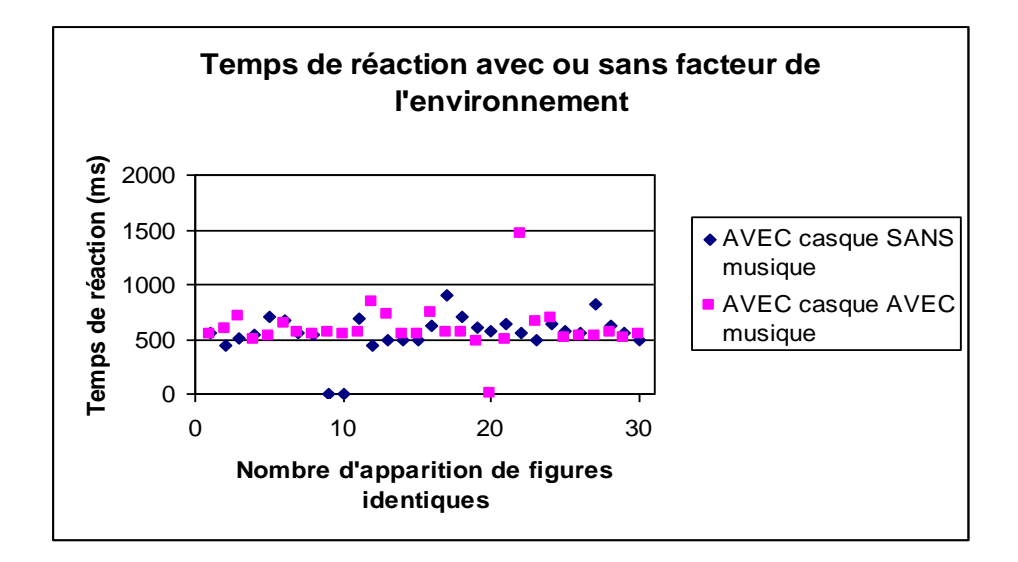

2. Nous voyons que les deux graphiques réalisé avec deux élèves ne présentent pas les mêmes résultats, cependant on peut remarquer que le temps de réaction est semblable avec ou sans musique. Les données se situent dans une tranche de 450 à 750 ms dans les deux graphiques. Lorsque le facteur de l'environnement : la musique est présent, on peut voir plus d'oublis ou erreurs équivalant à 0 ms que sans musique ce qui ce fait varier la moyenne du temps de réaction.

**1.** Faites une nouvelle exploitation des données en intégrant des indications de la fiche d'aide. Comme précédemment, **faites apparaître les étapes de votre démarche** pour répondre au problème :  $\rightarrow$ Indiquez ce que vous faites (nouveau traitement ou complément au travail précédemment réalisé)  $\rightarrow$ Indiquez dans quel but vous le faites

**2. Présentez votre conclusion** en confrontant vos résultats à l'hypothèse formulée.

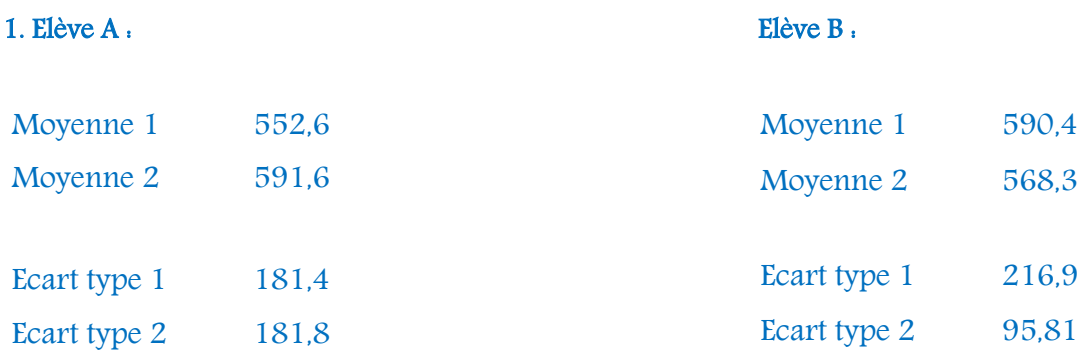

Nous avons calculé les moyennes et les écarts types pour les deux courbes des deux graphiques, dans l'un la musique est un facteur gênant alors que dans l'autre l'effet est contraire.

Notre hypothèse est à moitié validé car seulement un graphique (élève A) marche.

2. Pour savoir si les résultats obtenus étaient significatifs, nous avons calculé le T de Student :

On peut voir qu'il est de 0.59. Avec la référence de la table du T de Student, avec un nombre de mesure égale à 35 qui est classé comme « infini ». On prend un seuil de risque de 0.05.

0.59 est inferieur au seuil de 1.96 donné par la table pour un risque d'erreur à 0.05. Les deux moyennes ne sont pas significativement différentes à 95%. On en conclue que les valeurs ne sont pas significatives et les résultats obtenus sont moyennement exploitables. Les écarts constatés sont largement fait au hasard.

Quelles remarques souhaitez vous faire sur l'ensemble de la séance (protocole, logiciel, démarche, consignes…) ?

Séance intéressante et distrayante cependant la réalisation du test est un peu longue et fatigante**.**